統一發票

# 大量預購轉檔程式 V9 使用說明

財政部印刷廠 中華民國110年12月14日 ※進入系統

- 1. 下載路徑:財政部印刷廠→發票網路購買暨查詢系統→相關文件下載→肆、統購 媒體轉檔程式下載(點我下載)。
- 2. 開啟程式:滑鼠左鍵快速點選圖示二下,進入「發票大量預購轉檔程式」系統。

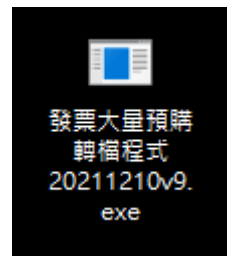

3. 購買人代號長度確認:若代號長度為8碼,請選擇確定;若否,請選擇取消,將以 10碼長度輸入。

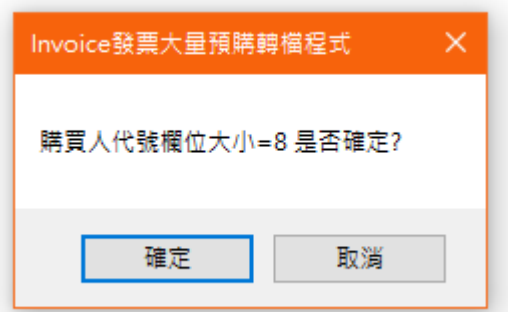

4. 建檔準備:進入程式,首先輸入欲購買的期別(如02),再輸入購買人代號,若出 現代號長度錯誤請重啟程式,並於步驟3確認長度。

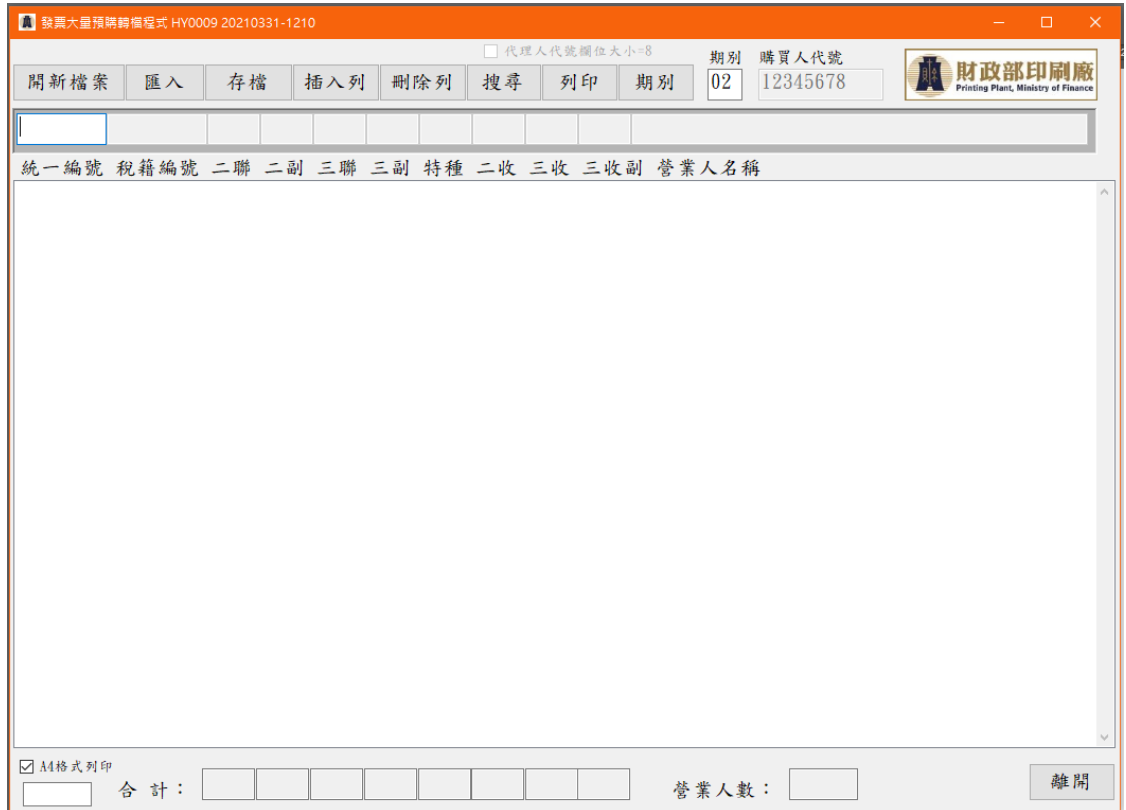

※新增功能

1. 進入系統後按【開新檔案】,游標停留於期別欄位,輸入期別(2碼)後按 Enter 鍵,游標自動跳至購買人代號欄位,輸入代號(8碼或10碼,建議使用手機或市話 以利聯繫)後按 Enter 鍵,游標即跳至統一編號欄位。

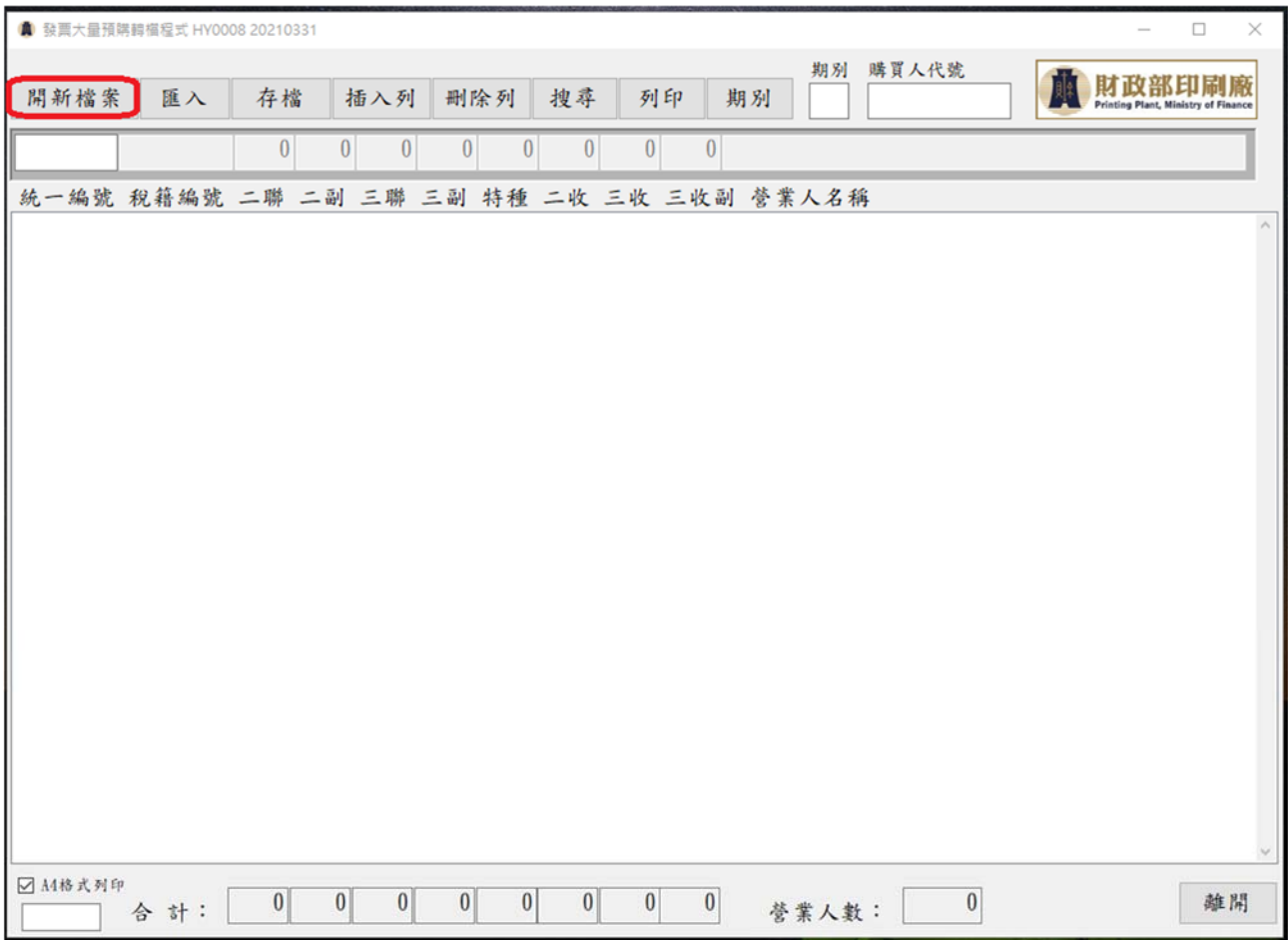

2. 輸入統一編號後按 Enter 鍵,即跳至稅籍編號欄位,再輸入稅籍編號後按 Enter 鍵,即跳至二聯式發票數量欄位,依此方式繼續輸入各類發票數量。

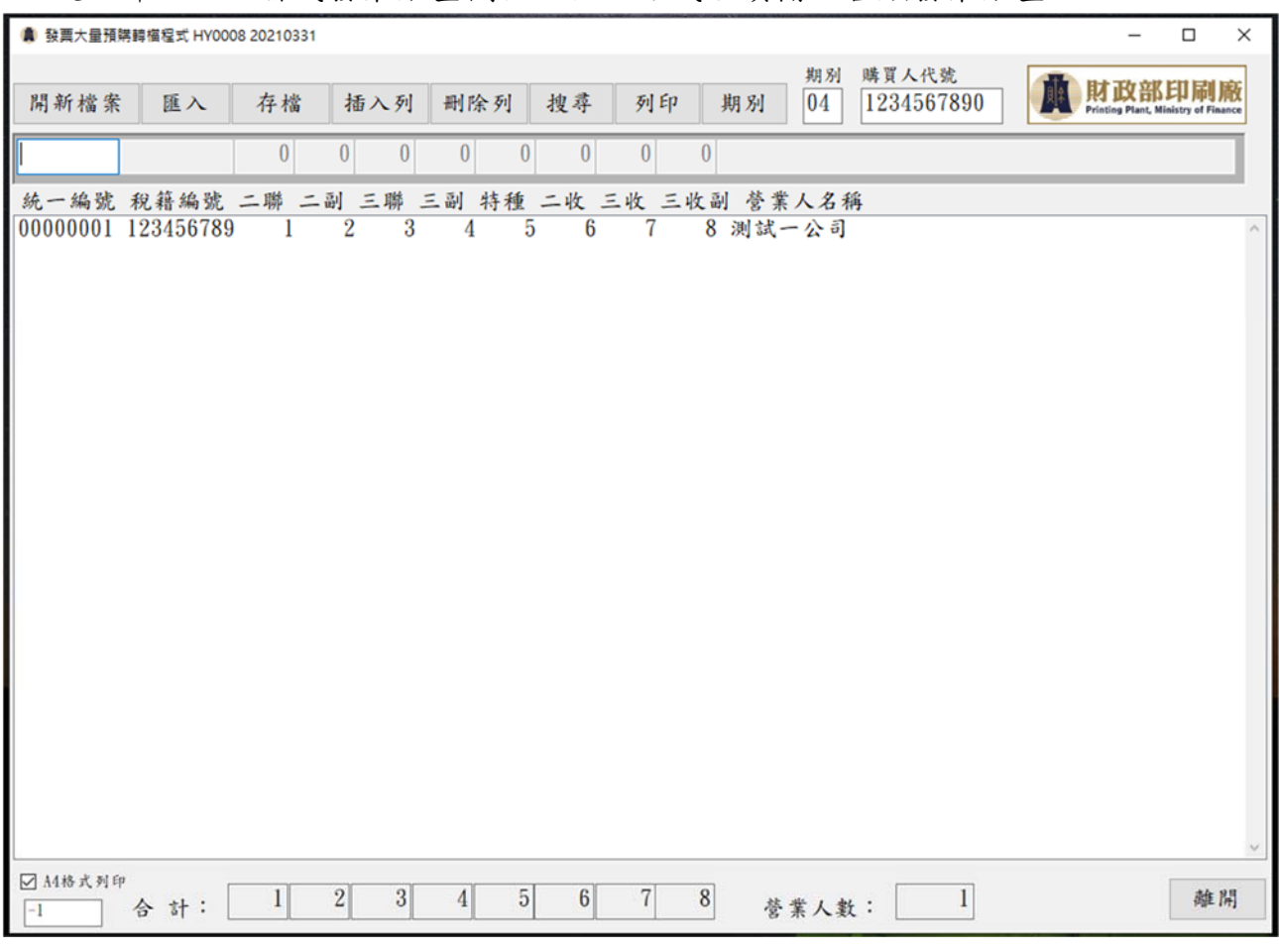

- 3. 若發票數量為0時,按 Enter 鍵即可跳至下一欄位,最後輸入營業人公司名稱(可 輸入也可不輸入)後按 Enter 鍵,即可新增一筆營業人資料。
- 4. 依此方式繼續輸入下一筆資料,完成全部資料的建檔。

# ※存檔功能

1. 輸入完成後,按【存檔】顯示下列畫面,選擇要存檔的路徑。

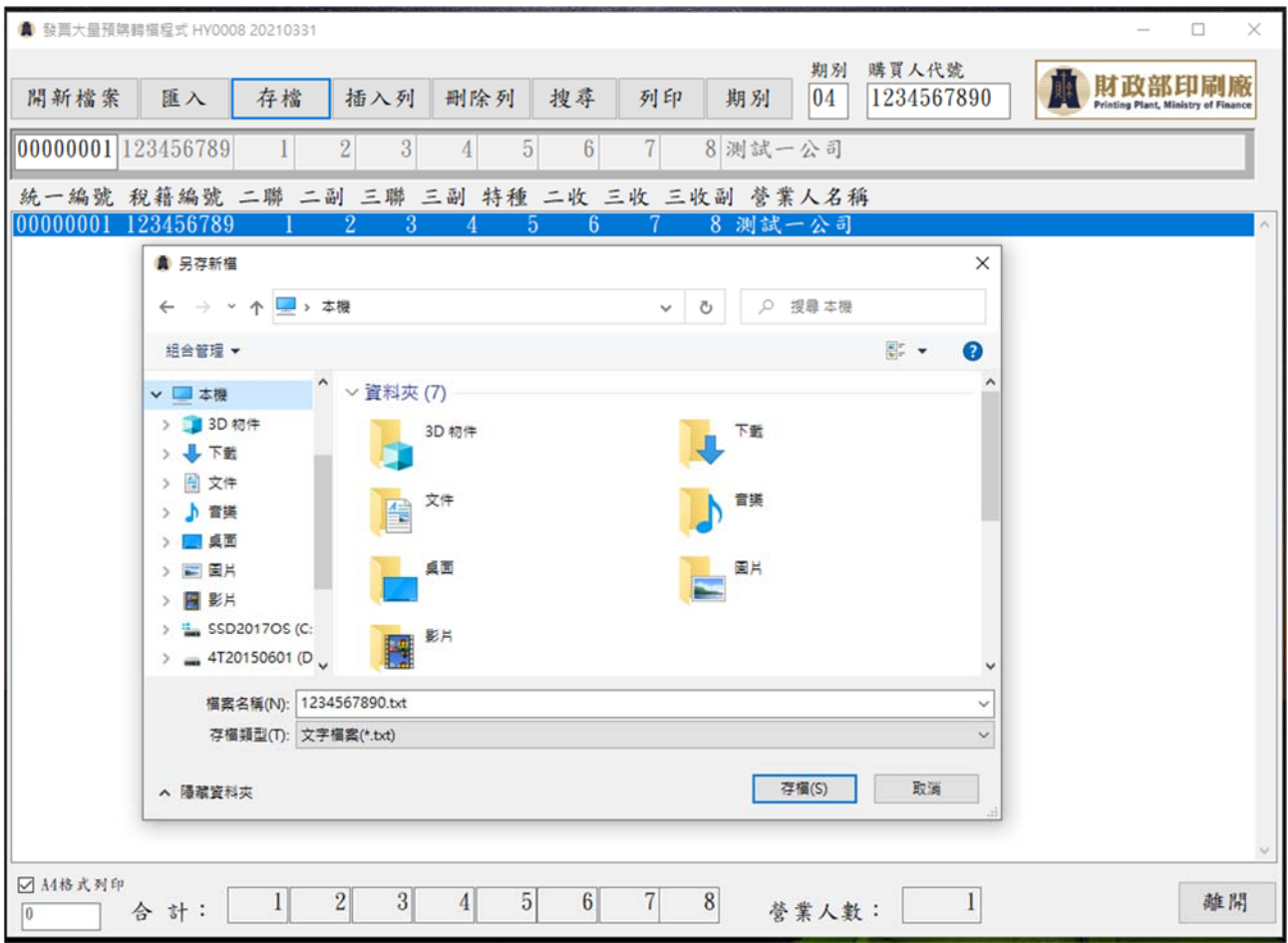

2. 輸入檔案名稱後按存檔,即完成存檔動作。

※匯入功能

1. 進入系統後,若檔案已存在時,可選擇匯入檔案,按【匯入】顯示下列畫面,選 擇檔案來源後點選要開啟的檔案,再按開啟。

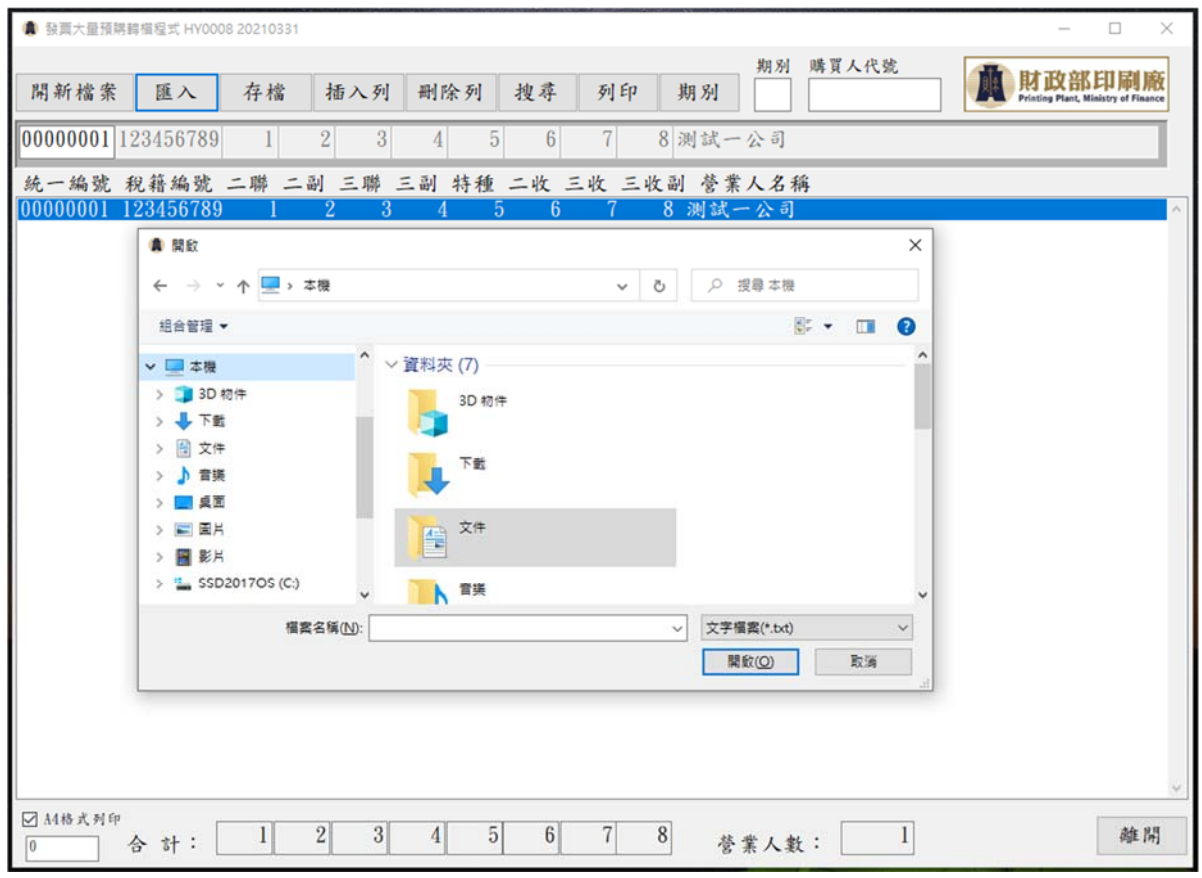

2. 即可將之前所輸入的資料匯入系統再作編輯。

※插入、刪除功能

1. 若要再輸入一筆資料時,可按【插入列】按鈕。

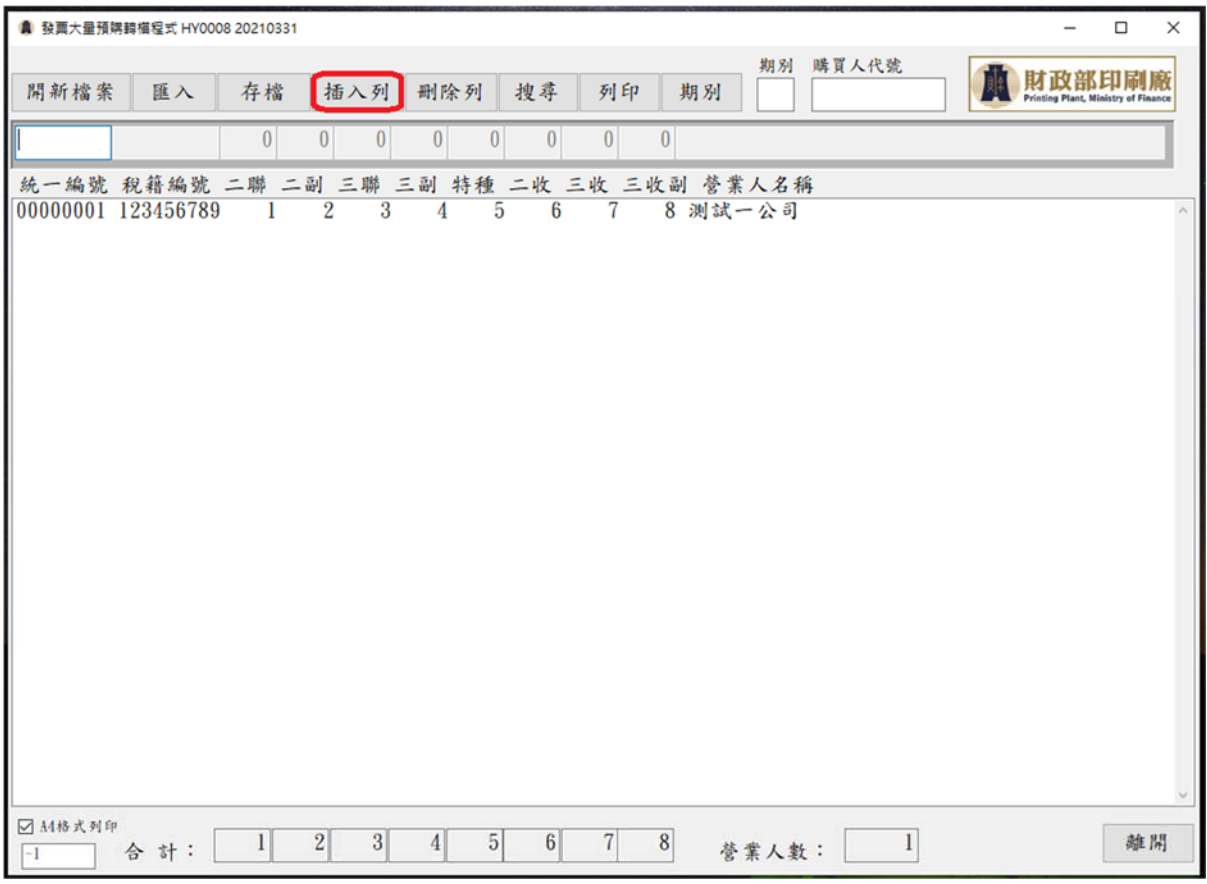

- 2. 畫面上方輸入欄位即清空,游標停留於統一編號欄位即可輸入新的一筆資料。
- 3. 若要刪除資料時,利用滑鼠點選該筆資料後,再按【刪除】,則確定刪除該筆資 料。

※搜尋功能

1. 若要查詢某筆資料時,則按【搜尋】,出現營業人購買資料查詢視窗,輸入統一編 號後按 Enter 鍵或用滑鼠點按搜尋按鈕。

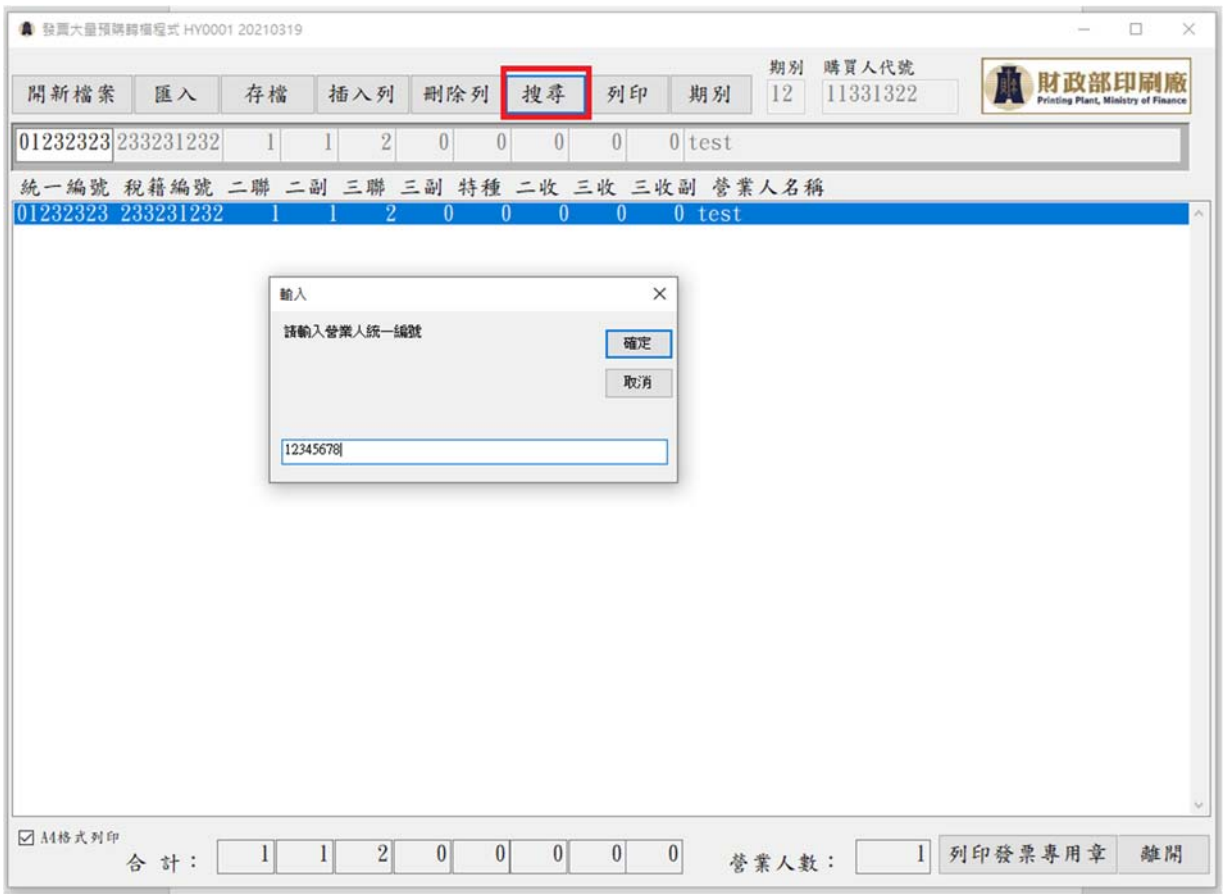

2. 畫面上即顯示該筆營業人購買明細。

#### ※列印功能

### 1. 若要將所輸入之資料列印出來時,則按【列印】,出現下列視窗。

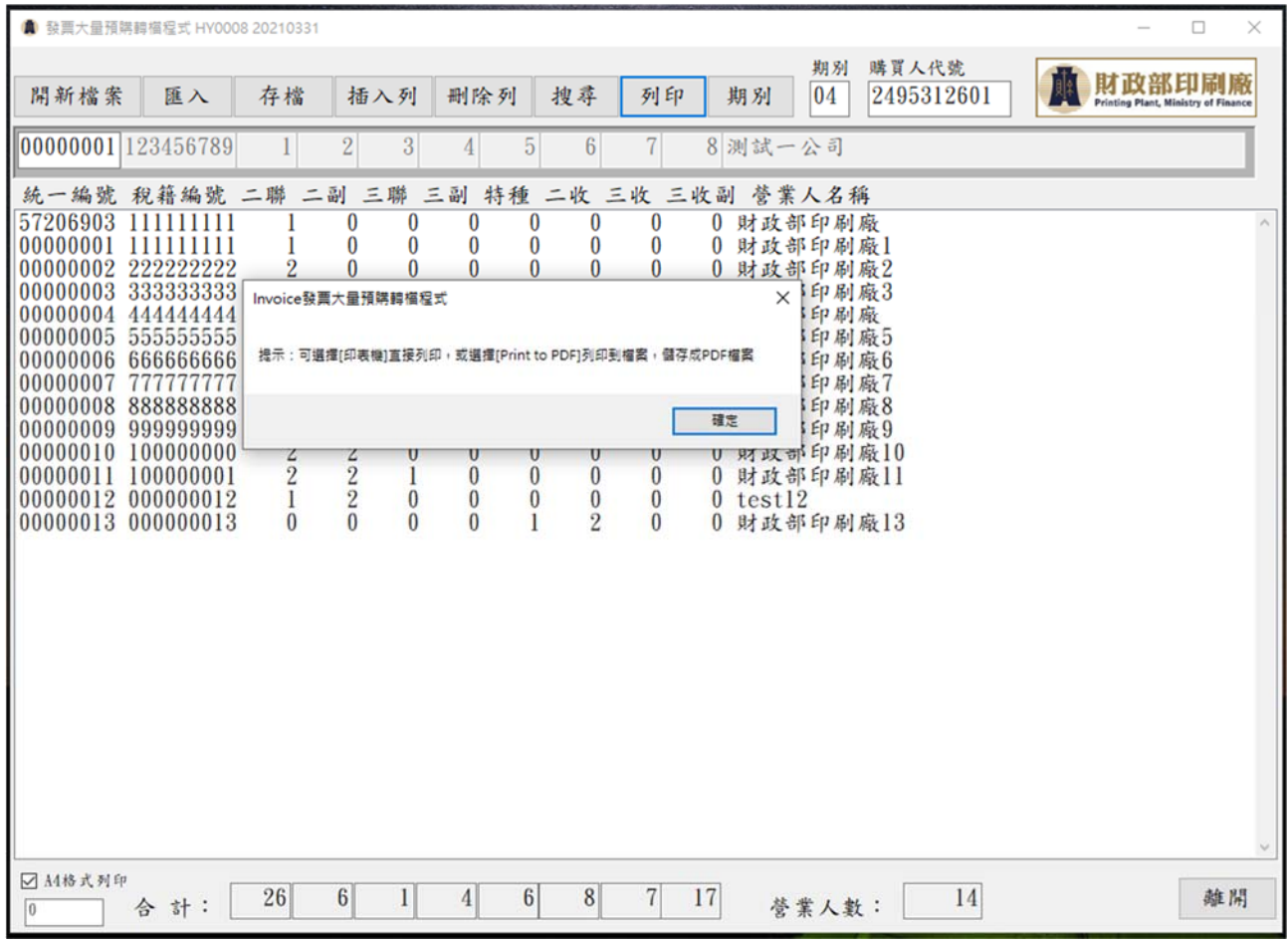

# 2. 提示:可選擇[印表機]直接列印,或選擇[Print to PDF]列印到檔案,儲存成 PDF 檔案 點選印表機後按即可印出。

#### 3. 下圖為報表格式:

### 請蓋營業人統一發票專用章及負責人章

填寫聯絡電話,並請申請人簽名

列印日期: 2021/3/31 大量預購04期統一發票數量清單 購買人代號: 2495312601 \*\*\* 請蓋營業人統一發票專用章及負責人章 \*\*\*

統一編號 稅籍編號 二聯 二副 三聯 三副 特種 二收 三收 三收副 營業人名稱 FEEDROOF ANDERSEEN EDDE SANS NURD PENS BEDB DEUS NURD ROMEINDERENDERENDERSEENE  $\begin{array}{cccccc} 57206903 & 111111111 & & 1 & 0 & 0 & 0 \\ 00000001 & 111111111 & & 1 & 0 & 0 & 0 \end{array}$  $\overline{0}$  $\overline{0}$ 0 0 财政部印刷廠 0 0 0 0 0 0 0 財政部印刷廠1 00000002 222222222 2 0 0 0 0 0 0 0 0 財政部印刷廠2

00000003 3333333333 3 0 0 0 0 0 0 0 0 以政部印刷廠3

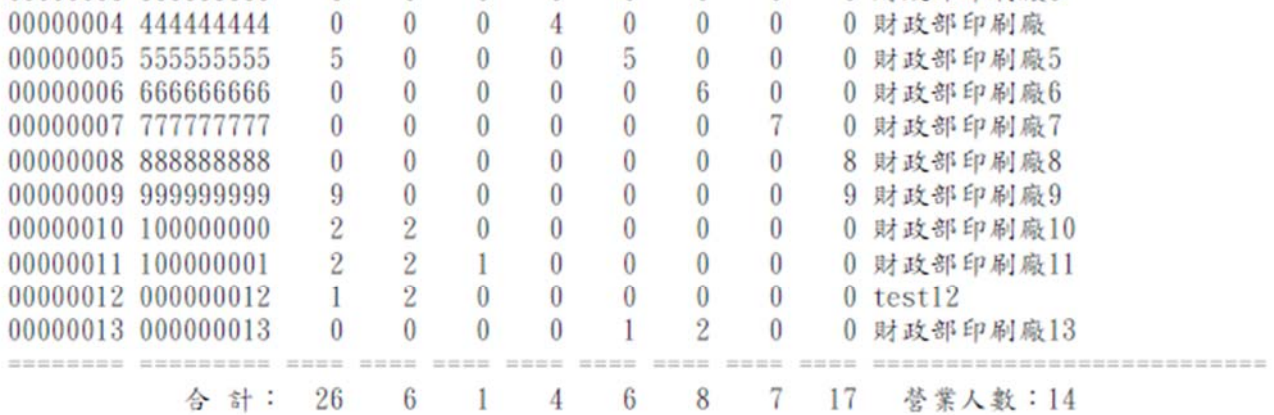

聯絡電話:

申請人簽名:

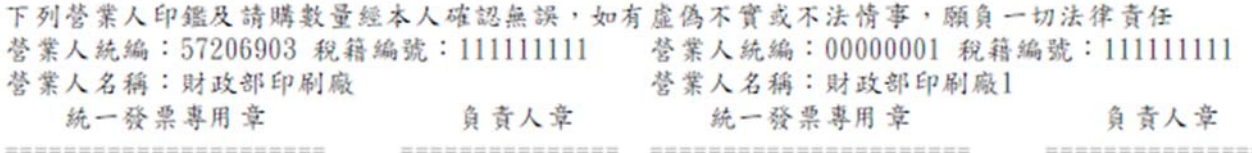

※修改期別功能

1. 若期別變更時,可進行修改期別動作,按【期別】,出現下列畫面,輸入新的期別 (2碼)。

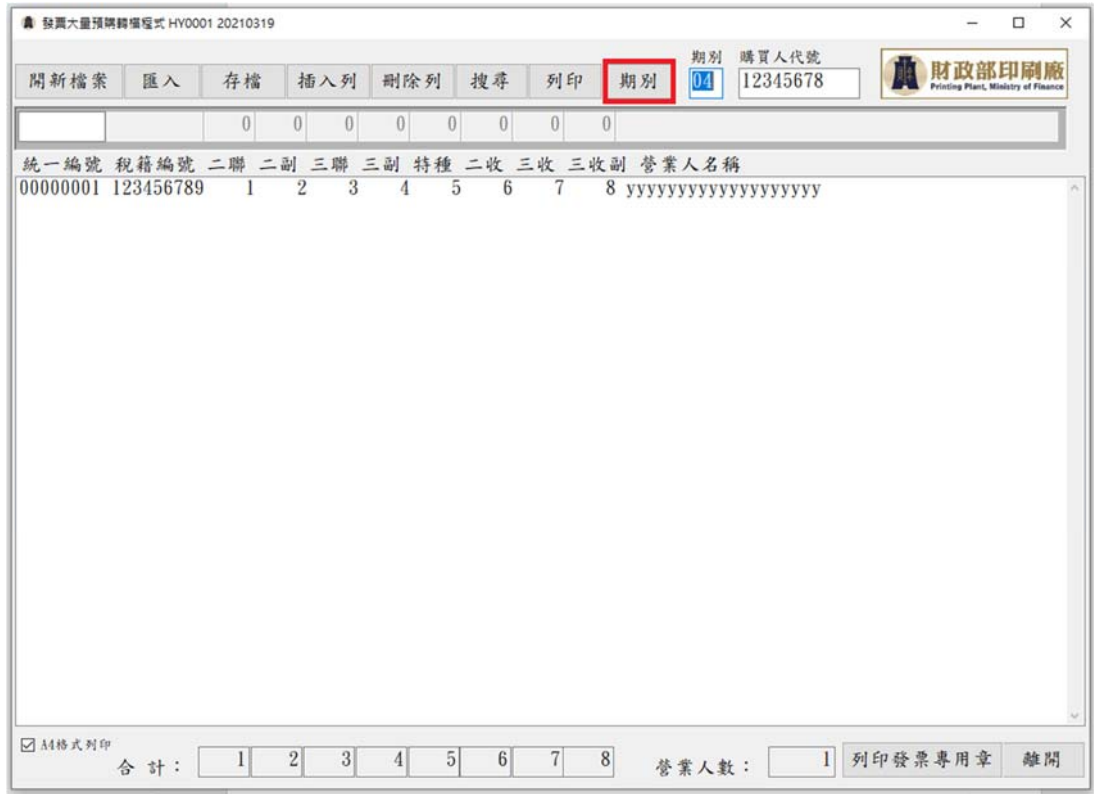

2. 畫面右上角期別欄位即更改為新的期別,確認無誤後記得一定要進行存檔動作, 才能將新的期別存入檔案內。

# ※檔案格式

下列為檔案內容格式範例

| 00000001200001041234567890;123456789;測試一公司 |  |  |
|--------------------------------------------|--|--|
| 00000001210002041234567890;123456789;測試一公司 |  |  |
| 00000001100003041234567890;123456789;測試一公司 |  |  |
| 00000001110004041234567890;123456789;測試一公司 |  |  |
| 00000001400005041234567890;123456789;測試一公司 |  |  |
| 00000001300006041234567890;123456789;測試一公司 |  |  |
| 00000001600007041234567890;123456789;測試一公司 |  |  |
| 00000001610008041234567890;123456789;測試一公司 |  |  |

以第一行為例:

## 00000001200001041234567890;123456789;測試一公司

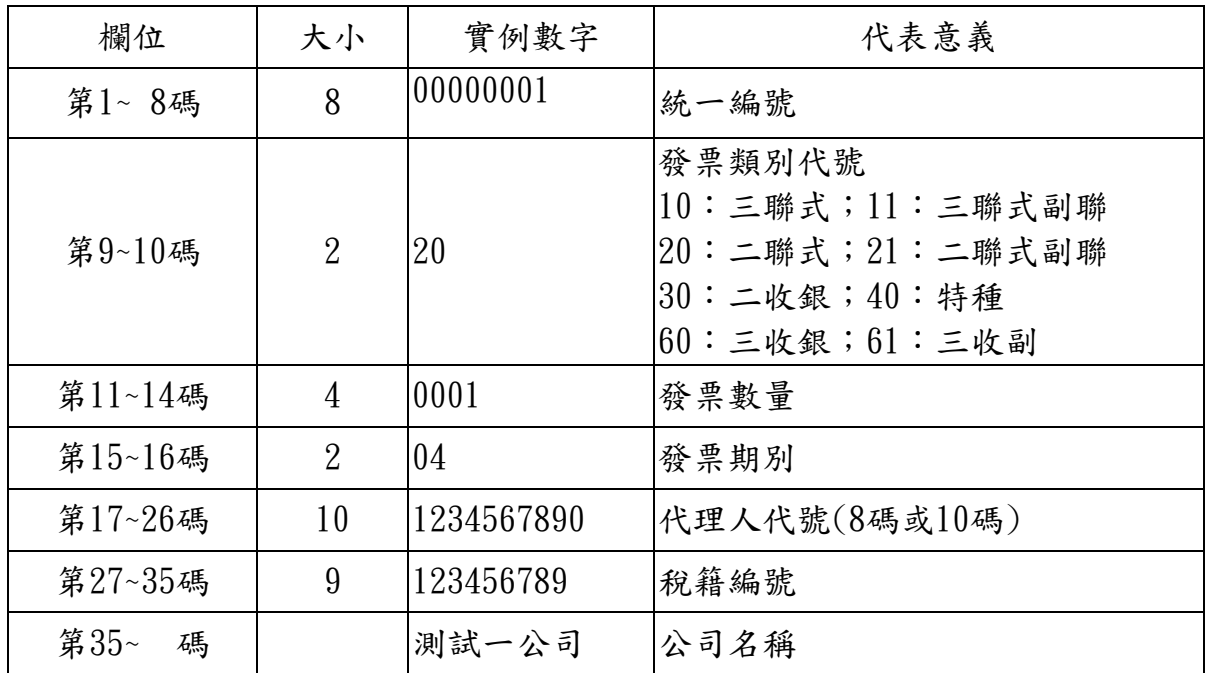